**Einheitliche Prüfungsaufgaben 3398 Geomatiker in der Geoinformationstechnologie** gemäß § 40 BBiG

# **Prüfungsbereich 2: Geodatenpräsentation (Praktische Prüfung)**

Zeit: 7 Stunden

## **Hinweise zur Prüfung:**

Nachstehend finden Sie Aufgabenbeschreibungen für drei Prüfungsstücke. Wählen Sie **ein Prüfungsstück** aus und fertigen Sie dieses an. Die Prüfungszeit für die Erstellung des Prüfungsstücks beträgt sieben Stunden.

Stellen Sie anschließend in einer 10-minütigen Präsentation das Prüfungsstück vor. Beschreiben Sie auch die einzelnen Arbeitsschritte für die Erstellung Ihres Prüfungsstücks.

Im Anschluss erfolgt ein auftragsbezogenes Fachgespräch von höchstens 20 Minuten.

# **Prüfungsstück 1**

## **Stellen Sie eine Luftbildkarte her und erzeugen Sie eine PDF-Datei für die Abgabe an die Druckerei.**

Die Gemeinde Lauffen am Neckar benötigt für Planungszwecke eine Luftbildkarte des Ortszentrums. Sie bekommen die Aufgabe zur Herstellung einer solchen Luftbildkarte. Die Karte soll u. a. die verschiedenen Nutzungsarten der baulich geprägten Flächen zeigen und die landwirtschaftlich genutzten Flächen darstellen, in denen Wein angebaut wird. Die Gemeindeverwaltung bittet um Herstellung der Luftbildkarte gemäß nachstehender Spezifikation:

Papierformat DIN A3, Querformat Koordinatenreferenzsystem der Karte: UTM32, Datum: ETRS89

Maßstab  $1:5000$ 

Der gewünschte Kartenausschnitt wird durch nachstehende UTM32-Koordinaten begrenzt:

 $xmin = 510200$  $xmax = 511900$  $vmin = 5435200$  $ymax = 5436500$ 

Als Datengrundlage werden Ihnen Daten des Digitalen Basis-Landschaftsmodells (Basis-DLM) (Anlage 1) und Digitale Orthofotos (Anlage 2) bereitgestellt. Die Daten des Basis-DLM liegen in der Gauß-Krüger-Abbildung vor (GK3, Datum DHDN). Die Digitalen Orthofotos liegen bereits in der Abbildung UTM32 vor. In der Luftbildkarte sollen neben den Luftbildern nachstehende Objekte dargestellt werden:

#### Straßenverkehr (Shapedatei ver01\_l)

 Objektart 42003 AX\_Strassenachse, beschriften mit Feld = NAM und im Falle der Bundes- und Landesstraßen zusätzlich mit Straßenschild Feld = BEZ

- Wege (Shapedatei ver02\_l) Objektarten: 42008 AX\_Fahrwegachse 53003 AX\_WegPfadSteig
- Bahnverkehr (Shapedatei ver03 |) Objektart 42014 AX\_Bahnstrecke

Bahnverkehr (Shapedatei ver03\_f) Objektart 42010 AX\_Bahnverkehr

Baulich geprägte Flächen und deren Nutzungsart (Shapedatei sie02\_f)

- Objektarten:
	- 41001 AX\_Wohnbauflaeche
	- 41002 AX\_IndustrieUndGewerbeflaeche
	- 41006 AX\_FlaecheGemischterNutzung
	- 41007 AX\_FlaecheBesondererFunktionalerPraegung
	- 41008 AX\_SportFreizeitUndErholungsflaeche
	- 41009 AX\_Friedhof
- Weingarten (Shapedatei veg01\_f) Objektart 43001 AX\_Landwirtschaft mit dem Vegetationsmerkmal (VEG) Weingarten=1040
- Besondere Anlagen (Shapedatei sie04\_f) Objektart 52003 AX\_Schleuse, beschriften mit Feld = NAM

Gewässerlinien (Shapedatei gew01\_l) Objektart 44004 AX\_Gewaesserachse, beschriften mit Feld = NAM Nachstehende Daten dienen ausschließlich zum Beschriften der Karte:

Gebäude (Shapedatei sie05\_p)

Objektart 51001 AX\_Turm, beschriften mit Feld = NAM

Wohnplätze (Shapedatei geb02\_p)

Objektart 74005 AX\_Wohnplatz, beschriften mit Feld = NAM

Gewässerflächen (Shapedatei gew01\_f)

Objektart 44001 AX\_Fliessgewaesser, beschriften mit Feld = NAM

Eine nähere Beschreibung der Objekte finden Sie im beiliegenden ATKIS-Objektartenkatalog für das Digitale Landschaftsmodell Basis (ANLAGE 3 ATKIS-OK Basis-DLM 6\_0.pdf)

Alle Farbflächen der Nutzungsarten sollen teiltransparent gestaltet werden, damit neben der Nutzungsart auch noch das Luftbild zu erkennen ist. Es genügt die Unterscheidung in die verschiedenen Objektarten. Eine weitere Unterscheidung nach einem Attribut ist nicht erforderlich.

Stellen Sie die Straßen so dar, dass diese im Luftbild noch zu erkennen sind. Eine weitere Unterscheidung der Straßenachsen nach Widmung ist nicht erforderlich. Beschriften Sie die Straßen mit dem Straßennamen. Beschriften Sie zusätzlich die Bundes- und Landesstraßen mit ihrer Straßennummer (= Feld BEZ). Erzeugen Sie dazu entsprechende Straßenschilder.

Die Luftbildkarte soll mit einem UTM-Gitter und einem Kartenrahmen versehen werden, welcher Koordinatenangaben enthält.

Im Kartenrand sollen folgende Kartenelemente dargestellt werden:

- Kartentitel
- Numerische Maßstabsangabe und Maßstabsleiste
- Legende für die verschiedenen Nutzungsarten baulich geprägter Flächen
- Verwendete Datenquellen. Als Datenquellen sind aufzuführen: "Geobasisdaten und Digitale Orthofotos: Die Daten wurden freundlicherweise vom Amtlichen Deutschen Vermessungswesen zur Verfügung gestellt."
- Erstellen Sie zuletzt eine PDF-Datei der Karte für die Abgabe an eine Druckerei.

#### **Hinweise:**

- Beschriften Sie das Prüfungsstück mit Ihrer Kenn-Nummer sowie dem Fertigstellungsdatum.
- Drucken Sie das Dokument mehrfarbig aus.
- Speichern Sie das Ergebnis unter dem Dateinamen "Geodatenpräsentation\_PS\_1" im Ordner Abschlussprüfung 2013 auf Ihrer Festplatte. Speichern Sie dort auch alle verwendeten Schriften und ggf. alle mit der Hauptdatei verknüpften weiteren Dateien wie z. B. verknüpfte Rasterdaten.

**Abzugeben sind ein mehrfarbiger Ausdruck der Karte, die bearbeiteten Dateien und alle übergebenen Prüfungsunterlagen einschließlich aller Dateien und der CD-ROM.**

## **Prüfungsstück 2**

#### **Stellen Sie eine thematische Karten der Mineral- und Heilwässervorkommen in Nordrhein-Westfalen und angrenzender Gebiete her.**

In der Niederrheinischen Bucht sollen mittels einer Karte die Funktionsweisen der Quellen dargestellt werden. Gegeben ist ein Ausschnitt der Niederrheinischen Bucht mit Quellen, Orten, geologischen und tektonischen Elementen (siehe beiliegende Shape-Dateien = Anlage 4) mit folgenden UTM32-Koordinaten:

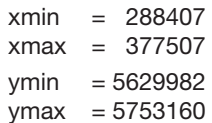

Koordinatenreferenzsystem der Karte UTM32, Datum: ETRS89,

Maßstab 1:500000, Papierformat DIN A3, Querformat

© 2012 Geologischer Dienst NRW

und einer Tabelle mit Angaben zu den Quellen (Quellen.xls = Anlage 5).

Mithilfe eines GIS-Programms sollen die einzelnen Elemente graphisch dargestellt werden, wobei folgende Vorgaben einzuhalten sind:

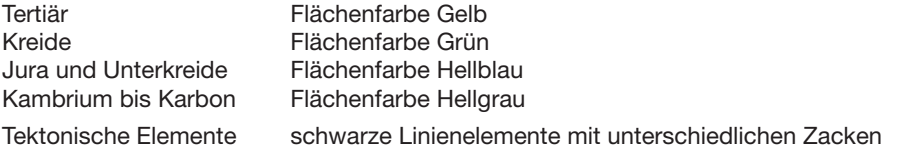

Grenzen der Verbreitung von Steinsalz im Zechstein Bandfarbe Blau Grenzen der Verbreitung von Steinsalz im Röt Bandfarbe Orange

Die Grenze von Nordrhein-Westfalen soll generalisiert und so dargestellt werden, dass sie als Grenze zu erkennen ist. Beschriften Sie die Orte und Quellen entsprechend.

Die unterschiedlichen Nutzungen der Quellen

– Abfüllung in Brunnenbetrieben

– Nutzung in Heilbädern

sollen durch selbst entworfene Signaturen symbolisiert werden.

Stellen Sie die Inhalte der Quellen mittels Diagrammen (Kreisscheiben) dar, wobei die Summe der gelösten Feststoffe die Kreisgröße darstellt, die in 4 Klassen unterteilt wird:

Klasse 1 < 1000 mg/l Klasse 2 1000–5000 mg/l Klasse 3 5000–20000 mg/l Klasse 4 > 20000 mg/l Die Kreissegmente verdeutlichen die Aufteilung in die einzelnen Feststoffe: Na Farbe Hellgrün

Mg Farbe Braun CA Farbe Orange Cl Farbe Grün SO4 Farbe Gelb  $HCO<sub>3</sub>$  Farbe Blau Rest Farbe Grau

Die fertige Karte soll mit Überschrift, Maßstab, Maßstabsleiste und Legende mit Erklärungen zu den geologischen und tektonischen Elementen und den Diagrammen auf einem DIN-A3-Blatt farbig ausgegeben werden, so dass eine mündliche Präsentation des Ergebnisses möglich ist.

## **Hinweise:**

- Beschriften Sie das Prüfungsstück mit Ihrer Kenn-Nummer sowie dem Fertigstellungsdatum.
- Drucken Sie das Dokument mehrfarbig aus.
- Speichern Sie das Ergebnis unter dem Dateinamen "Geodatenpräsentation\_PS\_2" im Ordner Abschlussprüfung 2013 auf Ihrer Festplatte. Speichern Sie dort auch alle verwendeten Schriften und ggf. alle mit der Hauptdatei verknüpften weiteren Dateien wie z. B. verknüpfte Rasterdaten.

**Abzugeben sind ein mehrfarbiger Ausdruck der Karte, die bearbeiteten Dateien und alle übergebenen Prüfungsunterlagen einschließlich aller Dateien und der CD-ROM.**

# **Prüfungsstück 3**

**Der zoologisch-botanische Garten Wilhelma benötigt zu Werbezwecken eine Übersichtskarte und vergibt aus diesem Grund den folgenden Auftrag:**

## **Stellen Sie eine Übersichtskarte der Wilhelma her.**

Die Übersichtskarte ist als farbige Darstellung im Maßstab 1:3000 herzustellen. Der für die Bearbeitung zu verwendende Ausschnitt ist im Datensatz "Wilhelma Kartenausschnitt" in Form eines Rechtecks gekennzeichnet.

Zur Herstellung sind die im folgenden aufgelisteten Daten zu verwenden sowie die aufgeführten Inhalte darzustellen:

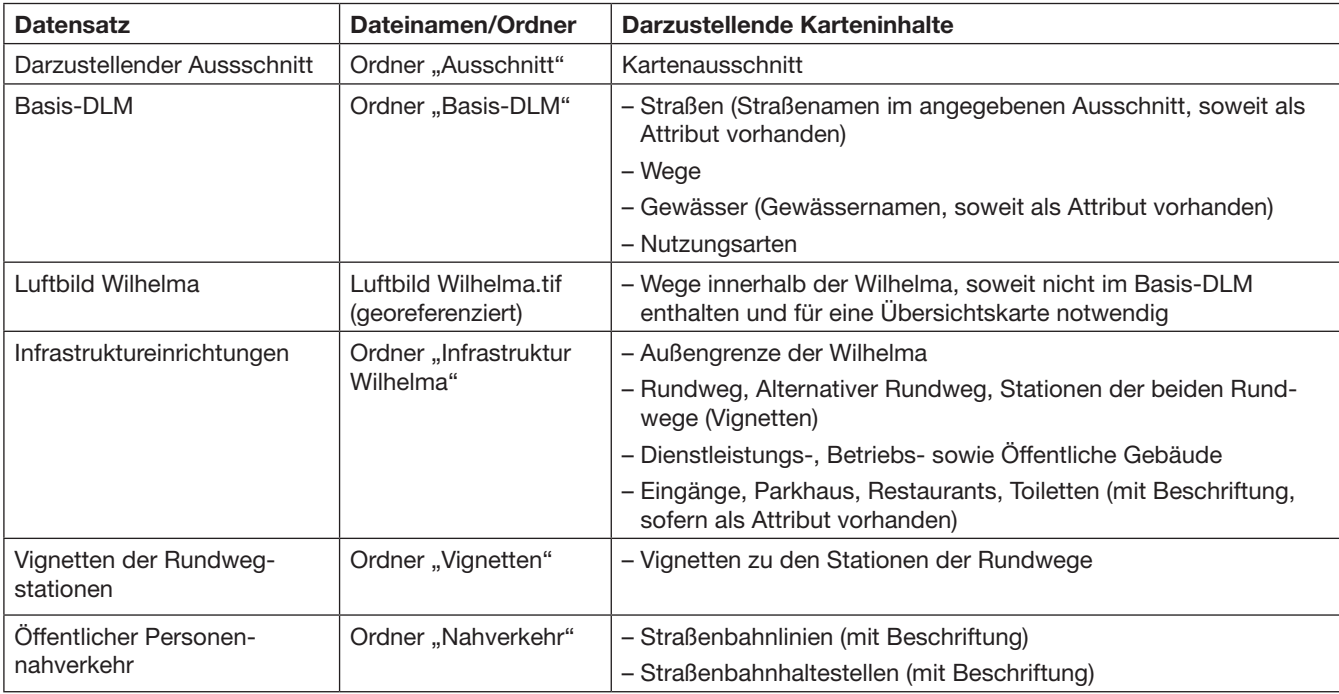

Für die Darstellung der Daten des Basis-DLMs sind, jeweils innerhalb der vorliegenden Dateien, lediglich die im Folgenden aufgeführten Attribute zu verwenden:

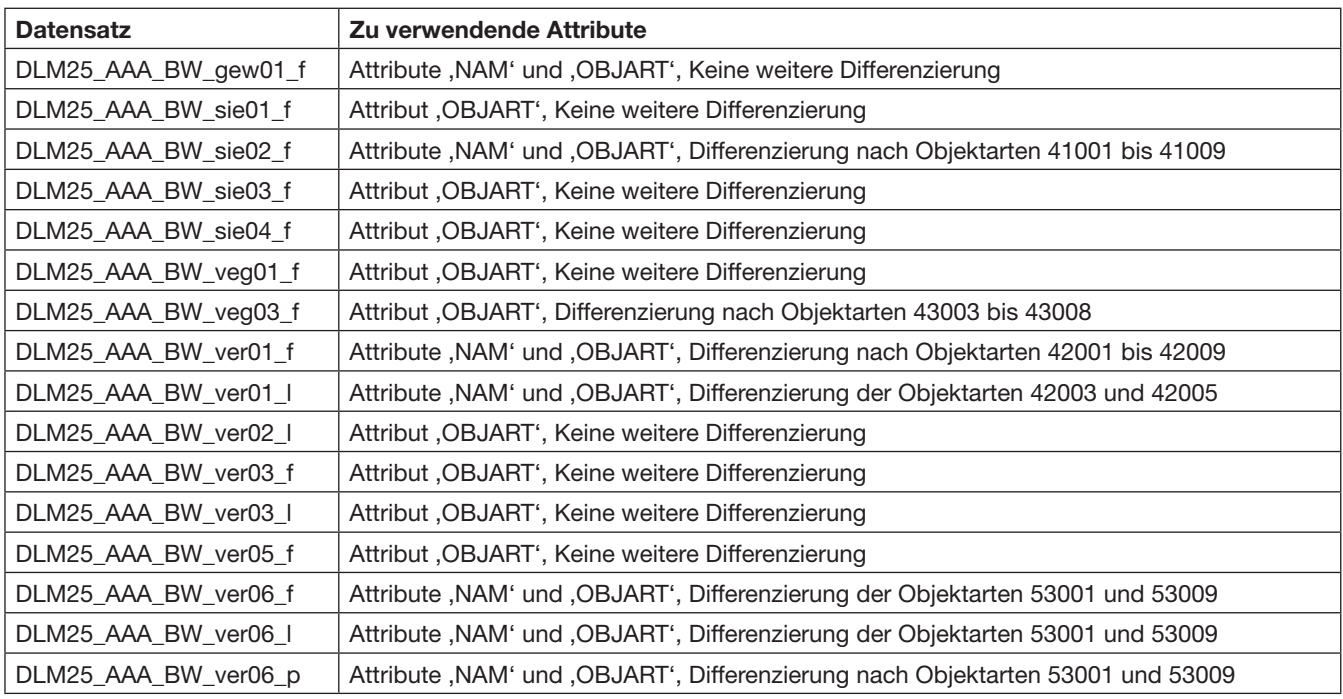

Die Struktur der vorliegenden Datensätze des Basis-DLM ist in den Dokumenten "ATKIS-OK Basis-DLM 6\_0.pdf" sowie "basis-dlm-aaa.pdf" beschrieben.

- Eingänge, Parkhaus, Toiletten und Restaurants sind mithilfe einer Signatur darzustellen.
- Die Vignetten zu den Stationen der Rundwege liegen im Ordner "Vignetten" im Format EMF, TIFF und JPG vor.
- Legen Sie geeignete Darstellungsarten in Bezug auf Linienstärken und Linienarten, Farben, Schriftarten und Schriftgrößen fest und wenden Sie diese an.
- Fügen Sie der Karte einen Titel, eine Zeichenerklärung, einen Nordpfeil sowie eine Maßstabsleiste hinzu. Verwenden Sie dazu das beiliegende Logo (Logo Wilhelma), welches im EPS-, EMF-, TIFF- und JPEG-Format vorliegt.
- Legen Sie einen Ordner mit Ihrem Namen und dem Zusatz "Karte Wilhelma" an und speichern Sie die erstellten Dateien dort ab.

#### **Hinweise:**

- Beschriften Sie das Prüfungsstück mit Ihrer Kenn-Nummer sowie dem Fertigstellungsdatum.
- Drucken Sie das Dokument mehrfarbig aus.
- Speichern Sie das Ergebnis unter dem Dateinamen "Geodatenpräsentation\_PS\_3" im Ordner Abschlussprüfung 2013 auf Ihrer Festplatte. Speichern Sie dort auch alle verwendeten Schriften und ggf. alle mit der Hauptdatei verknüpften weiteren Dateien wie z. B. verknüpfte Rasterdaten.

**Abzugeben sind ein mehrfarbiger Ausdruck der Karte, die Originaldatei, die bearbeiteten Dateien und alle übergebenen Prüfungsunterlagen einschließlich aller Dateien und der CD-ROM.**

Dieses Aufgabenheft sowie alle weiteren Vorlagen sind zusammen mit dem hergestellten Prüfungsstück abzuliefern. Auf allen Prüfungsarbeiten sind der Name des Prüflings und des Ausbildungsbetriebes und die Kenn-Nummer des Prüflings anzugeben. Die benötigten Zeiten für die einzelnen Prüfungsstücke sind auf der Ausführungs- und Zeitbescheinigung von der Aufsichtführung zu bestätigen.